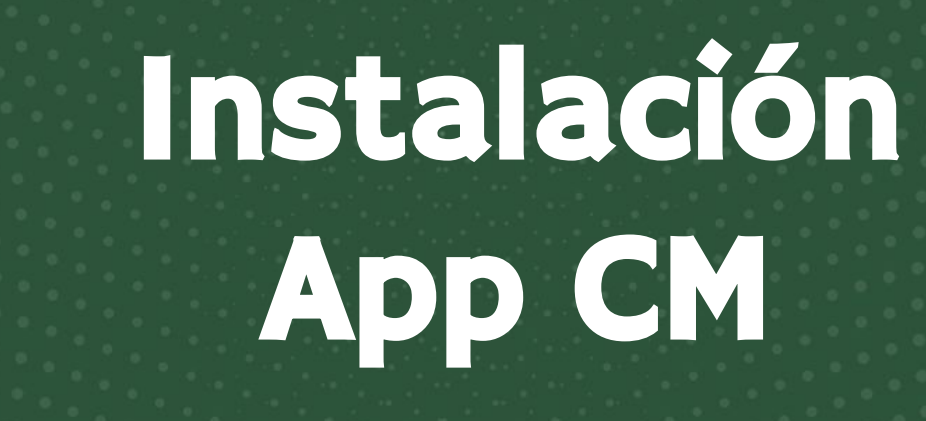

CM

ROAT AV

LUZ

 $\sqrt{\nabla^2}$ 

Ciclo 2021-2022

● Ingresar a la Play Store/ Apple Store

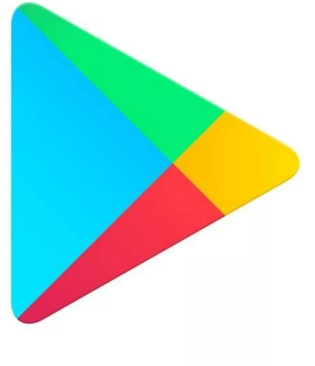

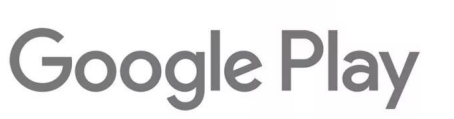

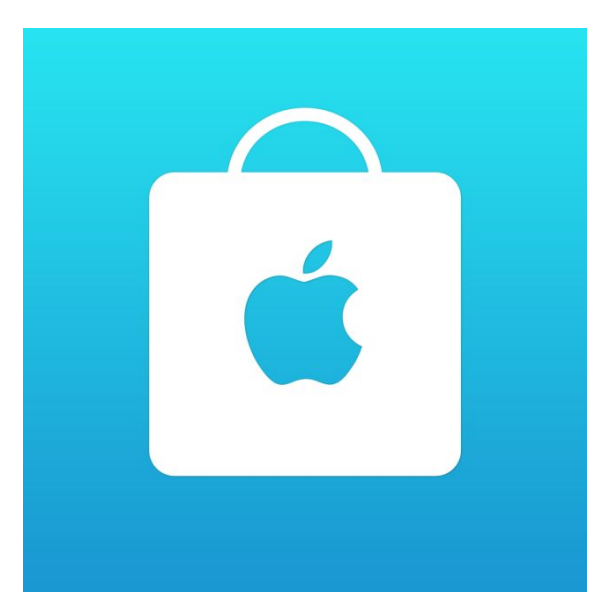

### ● Buscar Colegio Mexicano

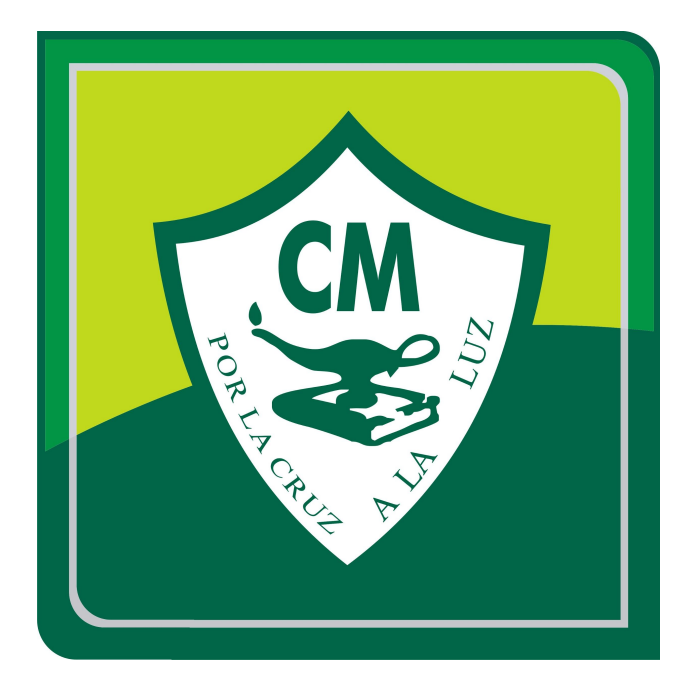

### ● Instalar la aplicación.

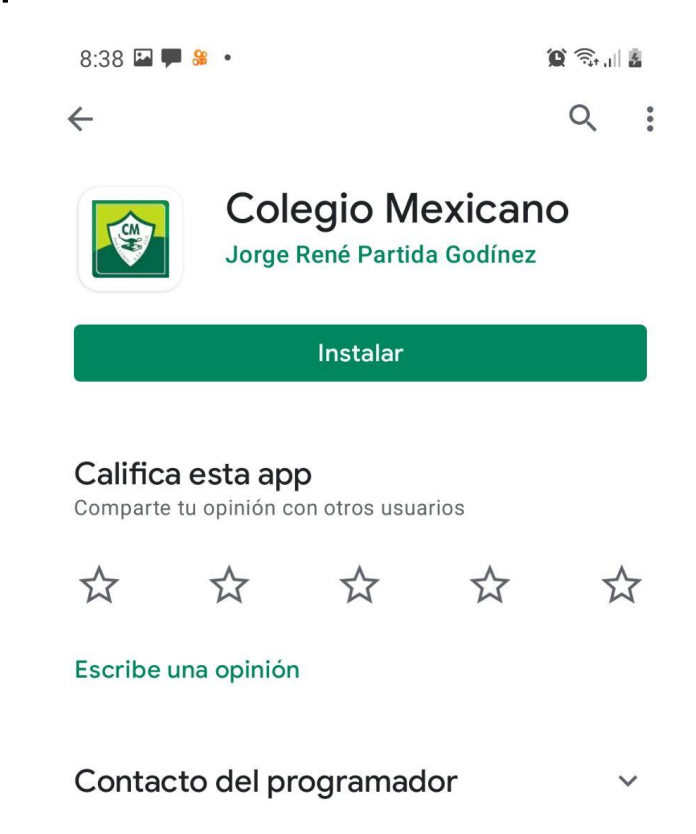

● Abrir la aplicación.

 $\mathbf{Q} \widehat{\mathbb{R}}$  and  $\mathbb{R}$  $8:41$   $\Box$   $\Box$   $\Box$   $\Box$  $\leftarrow$ Q  $\ddot{\bullet}$ **Colegio Mexicano** Jorge René Partida Godínez **Abrir Desinstalar** Novedades •  $\rightarrow$ Actualización: 22 jul. 2021 Mejoras en su funcionamiento

# · Teclear matrícula y contraseña.

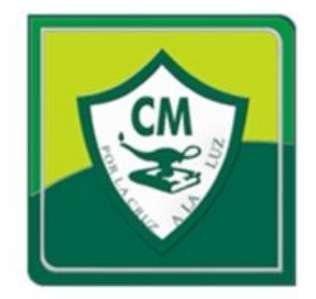

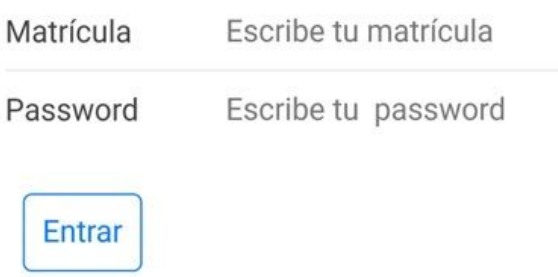

#### ● Acceder a las opciones activas.

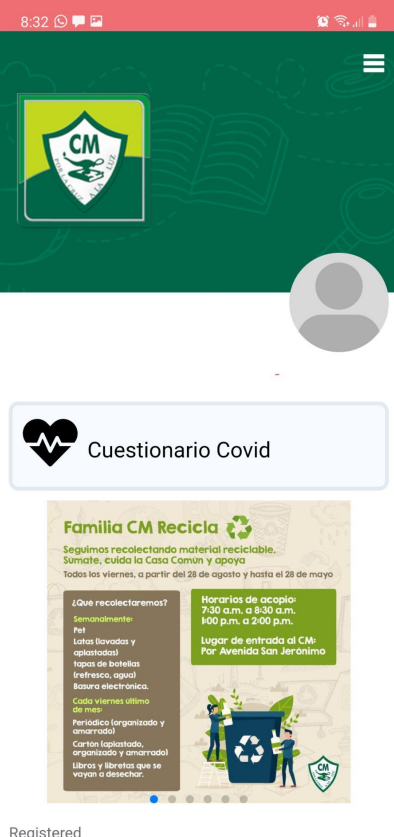

Registered

 $\vert\vert\vert$  $\bigcirc$  $\, < \,$ 

 $\equiv$ 

#### Cuestionario Covid para Ingreso DIARIO

**Cuestionario Covid** 

#### Martes, 22 de Junio

Regresar

Su hijo(a) actualmente presenta alguno de los siguientes síntomas:

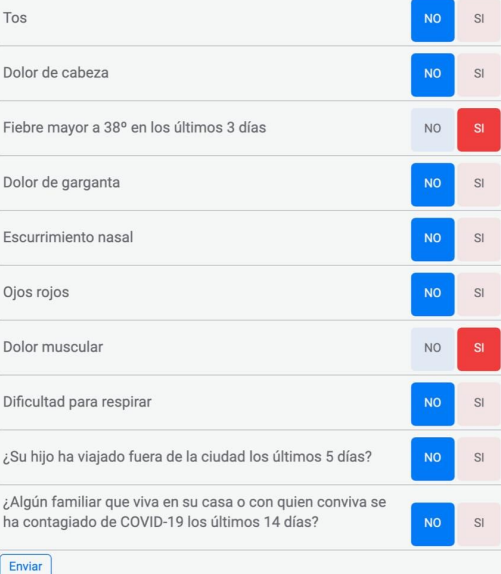

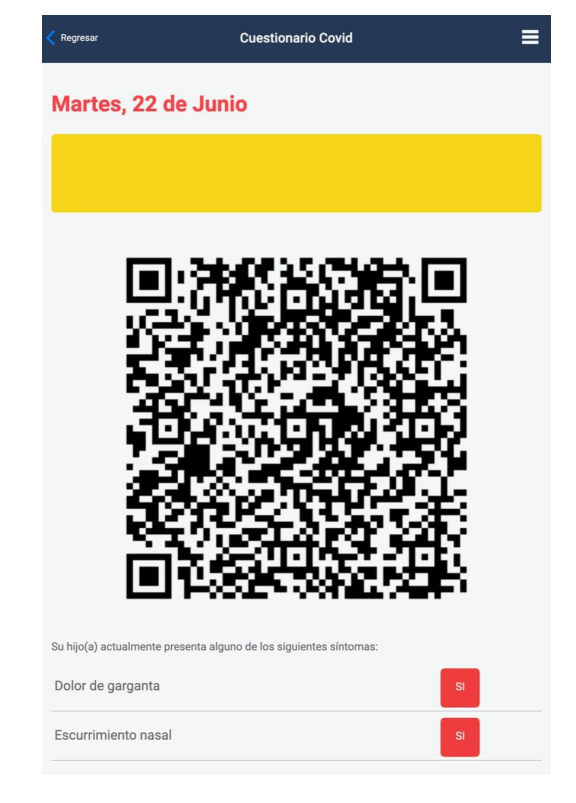

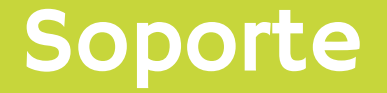

# **Soporte CM [soportecm@colegiomexicano.edu.mx](mailto:soportecm@colegiomexicano.edu.mx)**

**HORARIO:**  *Lunes a Viernes 7:30 a.m. a 4:00 p.m.*

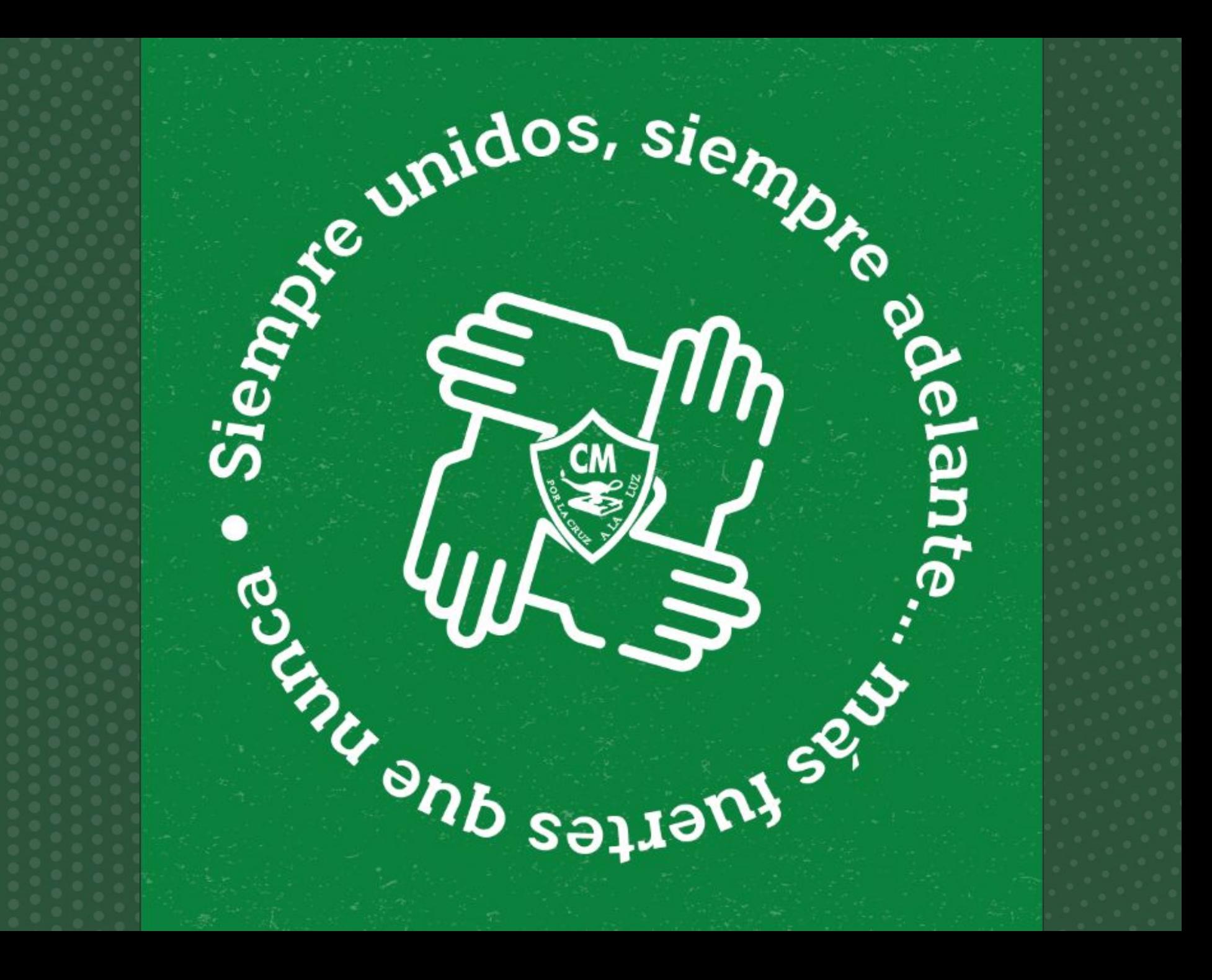